#### あけぼの学級 プログラミング学習 トライ1

## 絵本の内容をペッパーにしゃべらせたり 画像を表示したりして、みんなに伝えよう

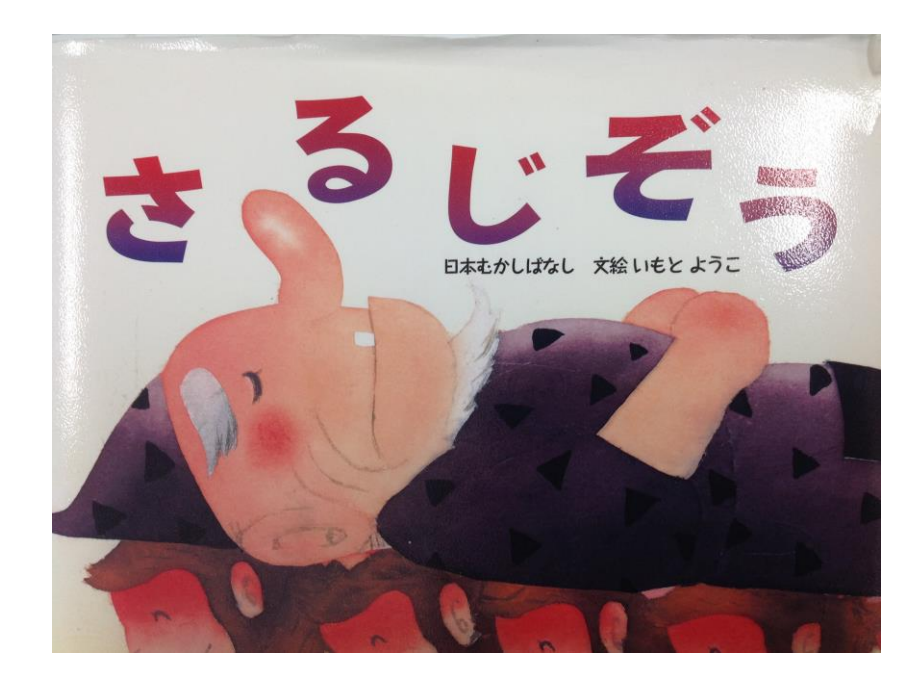

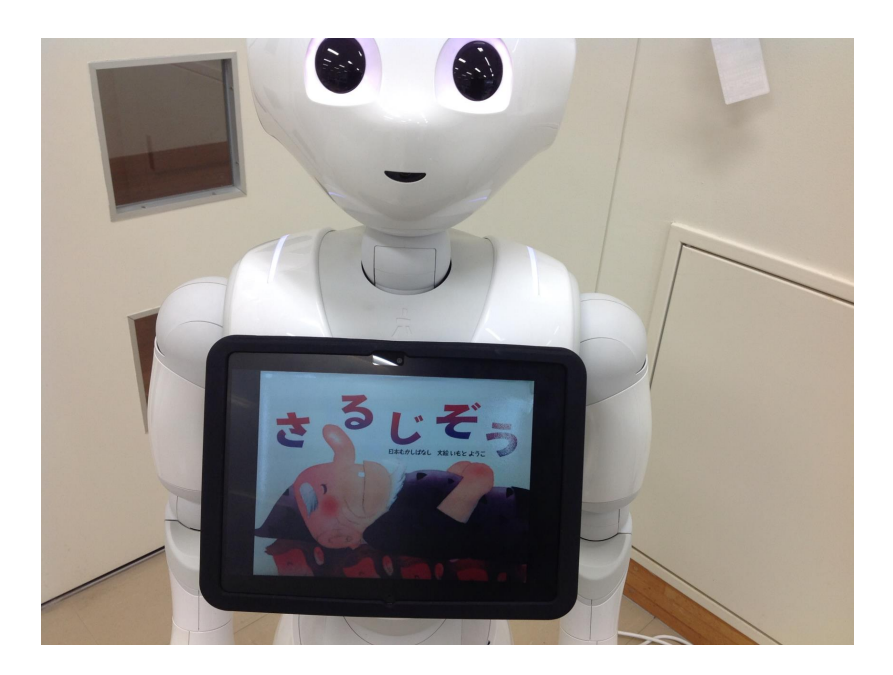

①文章を入力する

## 1つのブロックに 1つの文章を入力する

## ボックスをたくさん つないでいく

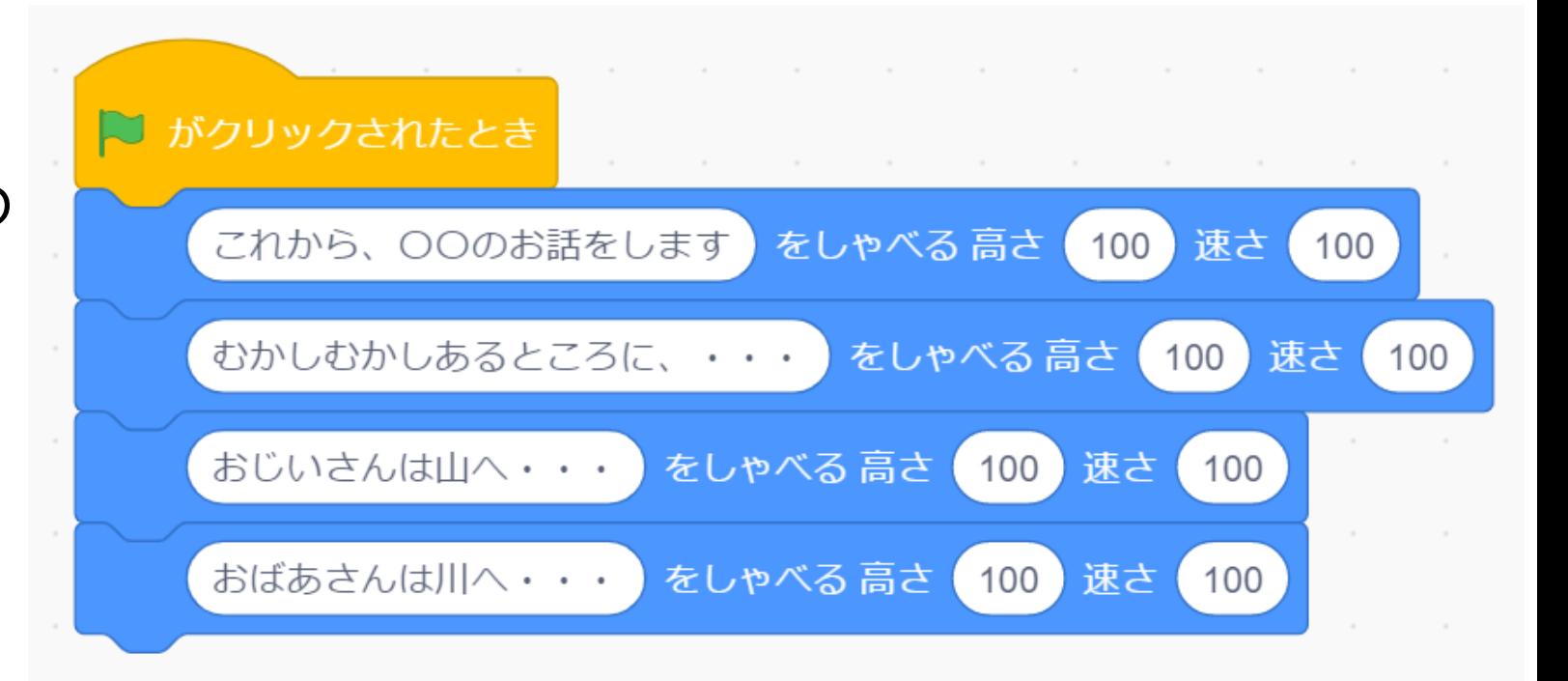

②しゃべりかたを工夫する

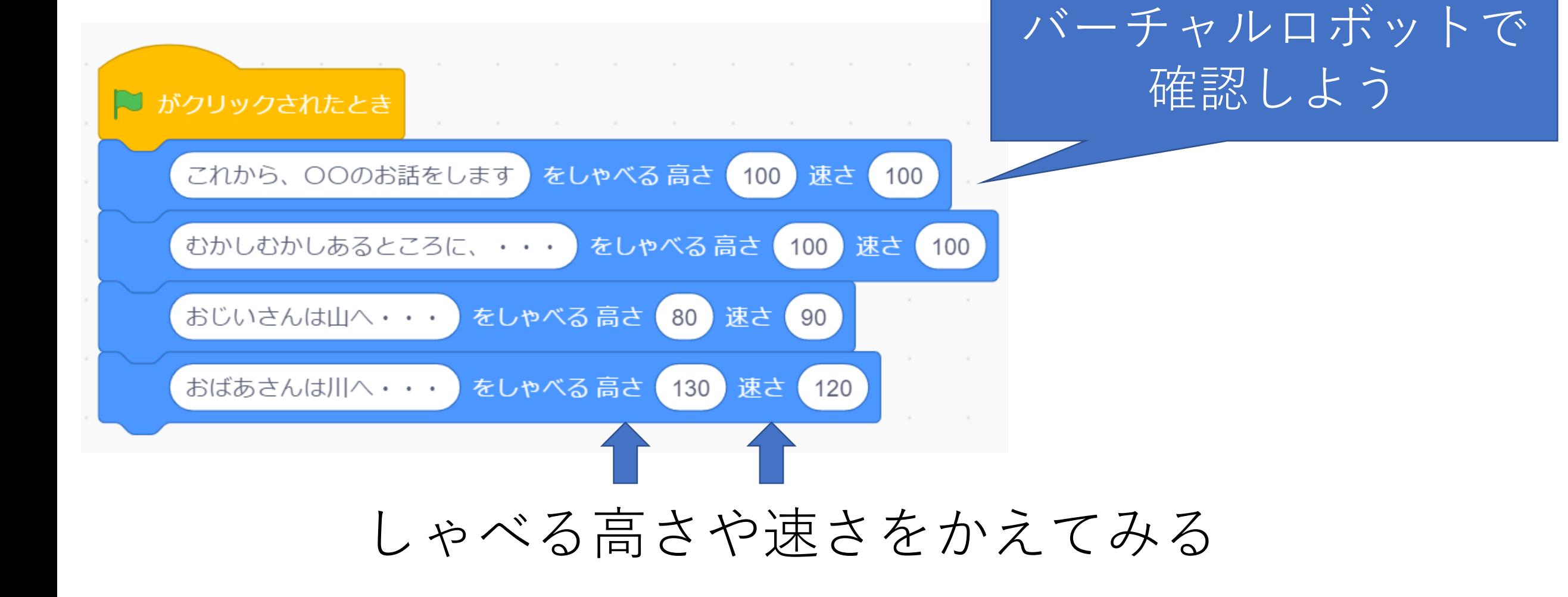

![](_page_3_Picture_0.jpeg)

## 表示したい絵本の 画像を選ぶ

#### iPadで撮影する

![](_page_3_Picture_3.jpeg)

![](_page_4_Picture_0.jpeg)

![](_page_4_Picture_1.jpeg)

## 画像圧縮アプリで サイズを小さくする

## 教師用パソコンで ルームに送る

![](_page_4_Picture_4.jpeg)

⑤絵本の画像を表示する

![](_page_5_Figure_1.jpeg)

#### ブロックに画像を設定する

#### バーチャルロボットで 確認しよう

![](_page_6_Picture_0.jpeg)

#### BGMは先生がつくります

![](_page_6_Figure_2.jpeg)

### ⑦入力がすんだら動作確認をする

#### バーチャルロボットで 確認しよう

聞きやすいですか

# 見やすいですか

8ロボットにデータを送る

![](_page_8_Figure_1.jpeg)

## ⑨みんなで視聴する

![](_page_9_Picture_1.jpeg)